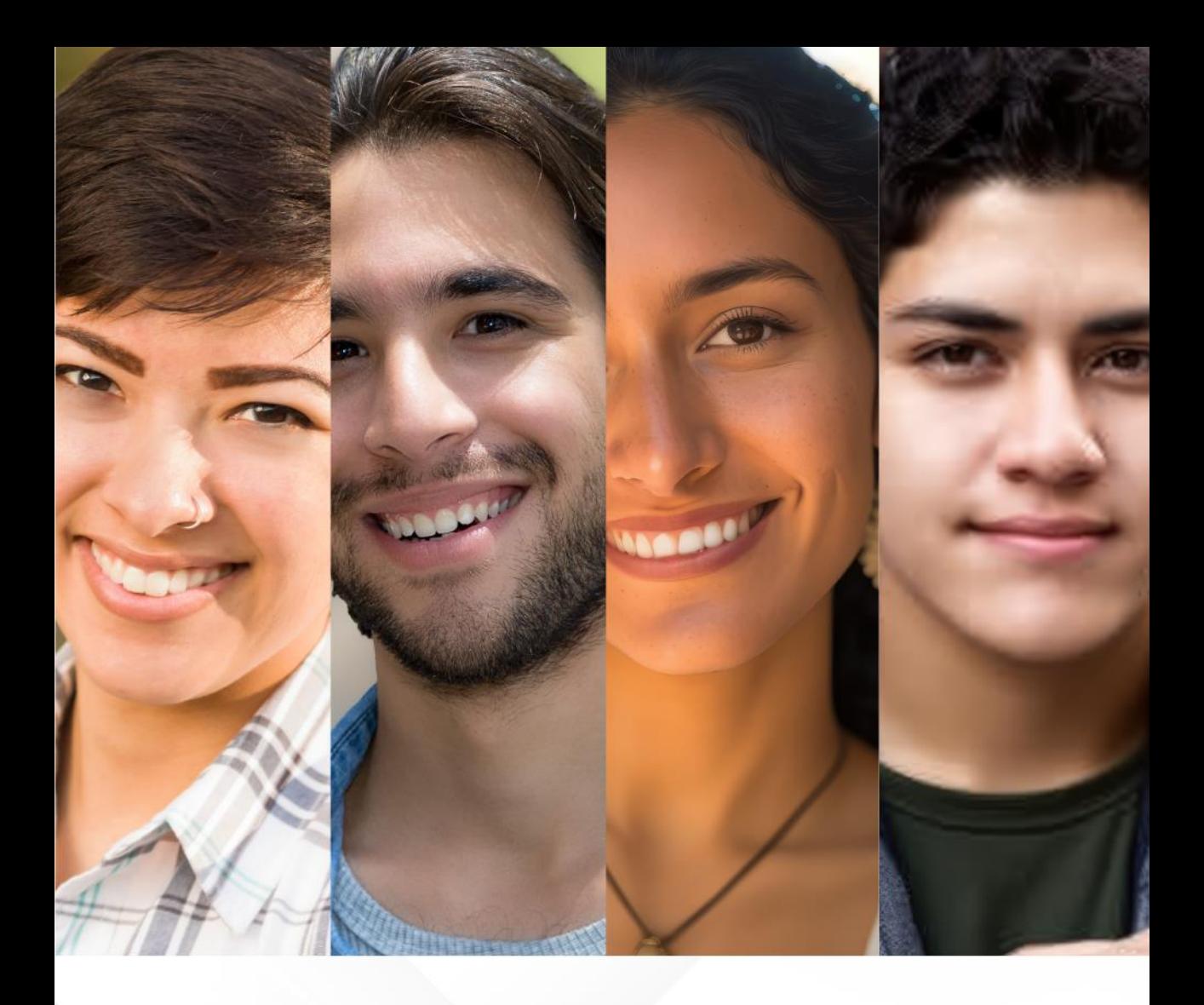

# **CONVOCATORIA INGRESO A ESCUELAS NORMALES** DE LA CIUDAD DE MÉXICO  $Ciclo$  escolar 2023-2024

**MANUAL DE USUARIO** 

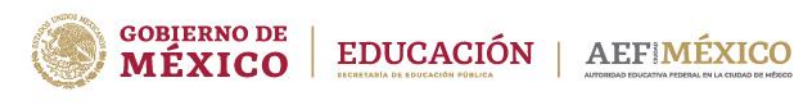

gob.mx/aefcm

## **CONVOCATORIA 2023** ESTUDIA EN LAS ESCUELAS NORMALES

DE LA CIUDAD DE MÉXICO

**Leticia Ramírez Amaya** Secretaria de Educación Pública

#### **Luis Humberto Fernández Fuentes**

Titular de la Autoridad Educativa Federal en la Ciudad de México

#### **María Luisa Gordillo Díaz**

Directora General de Educación Normal y Actualización del Magisterio

### **Dirección General de Educación Normal y Actualización del Magisterio** Fresno 15, Col. Santa María la Ribera

Cuauhtémoc, Ciudad de México, 06400 *[www.gob.mx/aefcm](http://www.gob.mx/aefcm)*

# **Registro en línea de aspirantes a las Licenciaturas para Formación de Maestros de Educación Básica**

# **ACCESO AL SISTEMA**

El acceso al sistema es a través del portal de la Autoridad Educativa Federal en la Ciudad de México:

#### **https://www2.aefcm.gob.mx/mstr/dgenam/index.jsp**

# **AEFIMÉXICO**

# Solicitud de ingreso a educación normal en la Ciudad de México

### Información

#### Aviso de privacidad simplificado

La Dirección General de Educación Normal y Actualización del Magisterio, es responsable del tratamiento de sus datos personales que se obtienen a través de su petición, los datos personales de indentificación, contacto, así como los demás datos sensibles en los términos y conserva de los datos personales, favoreciendo en todo momento el derecho a la privacidad y a la protección de los mismos, por lo que los datos personales que se recaban podrán ser transferidos, con fundamento en el artículo 22 fracciones II y III, 66 fracción I y 70 fracción II de la Ley General de Protección de Datos Personales en Posesión de Sujetos Obligados. El aviso de privacidad integral se puede consultar en: Políticas de privacidad

> No Acepto Acepto

Para tener acceso al proceso es necesario que el aspirante acepte el aviso de privacidad; si no acepta se le dirige a la página principal de la Autoridad Educativa Federal en la Ciudad de México.

> Seleccionar **Acepto** para iniciar el proceso

# **1. Registro (Pasos 1 al 4)**

### **1.1 Identificador CURP\***

#### *El identificador del registro es la CURP, parámetro que será la clave que validará el registro.*

 En caso de que al escribir la CURP se autocompleten los campos del cuadro de datos personales, favor de verificar que sean los correctos, en caso de no ser correctos deberá acudir a las oficinas de RENAPO

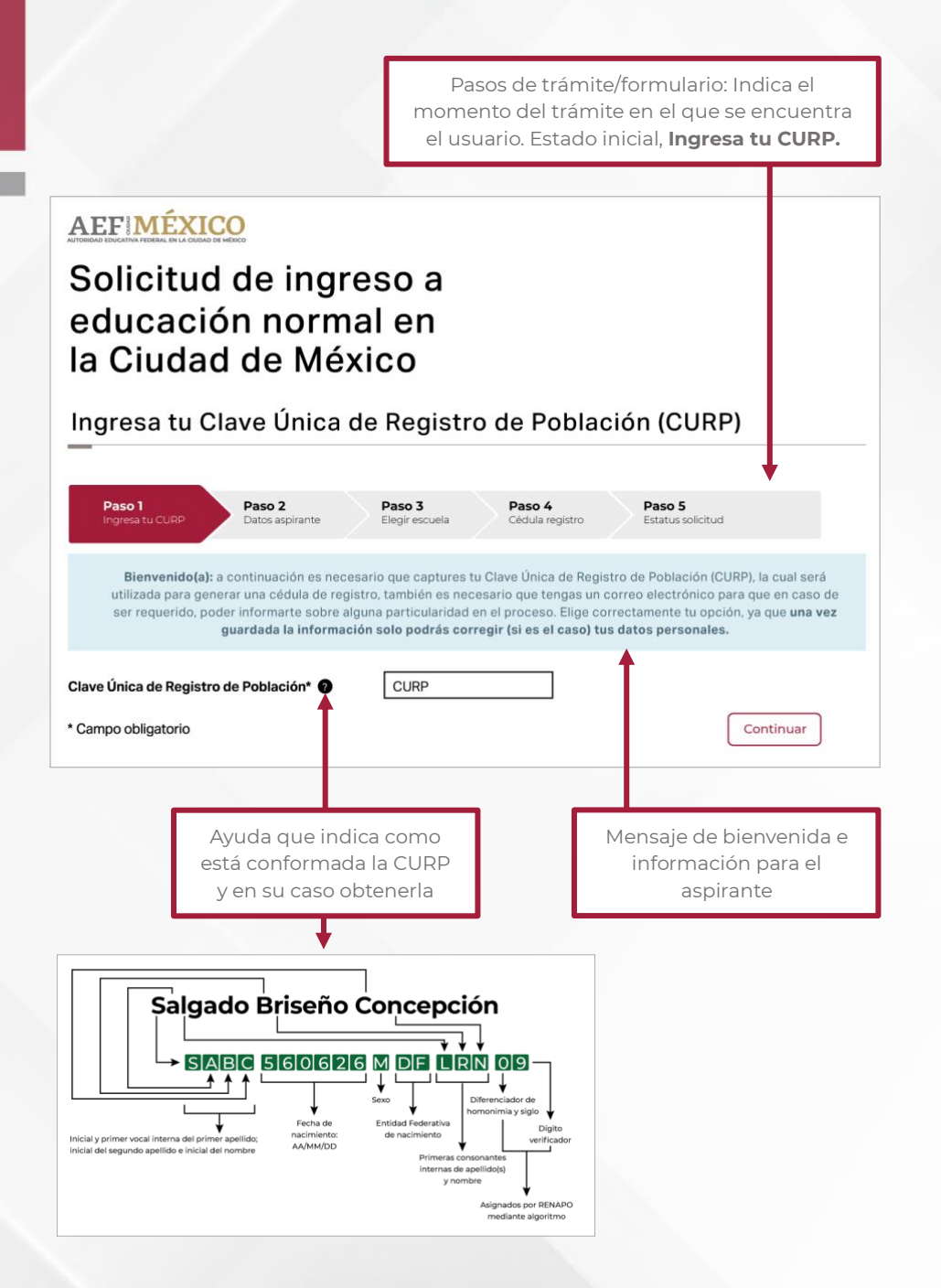

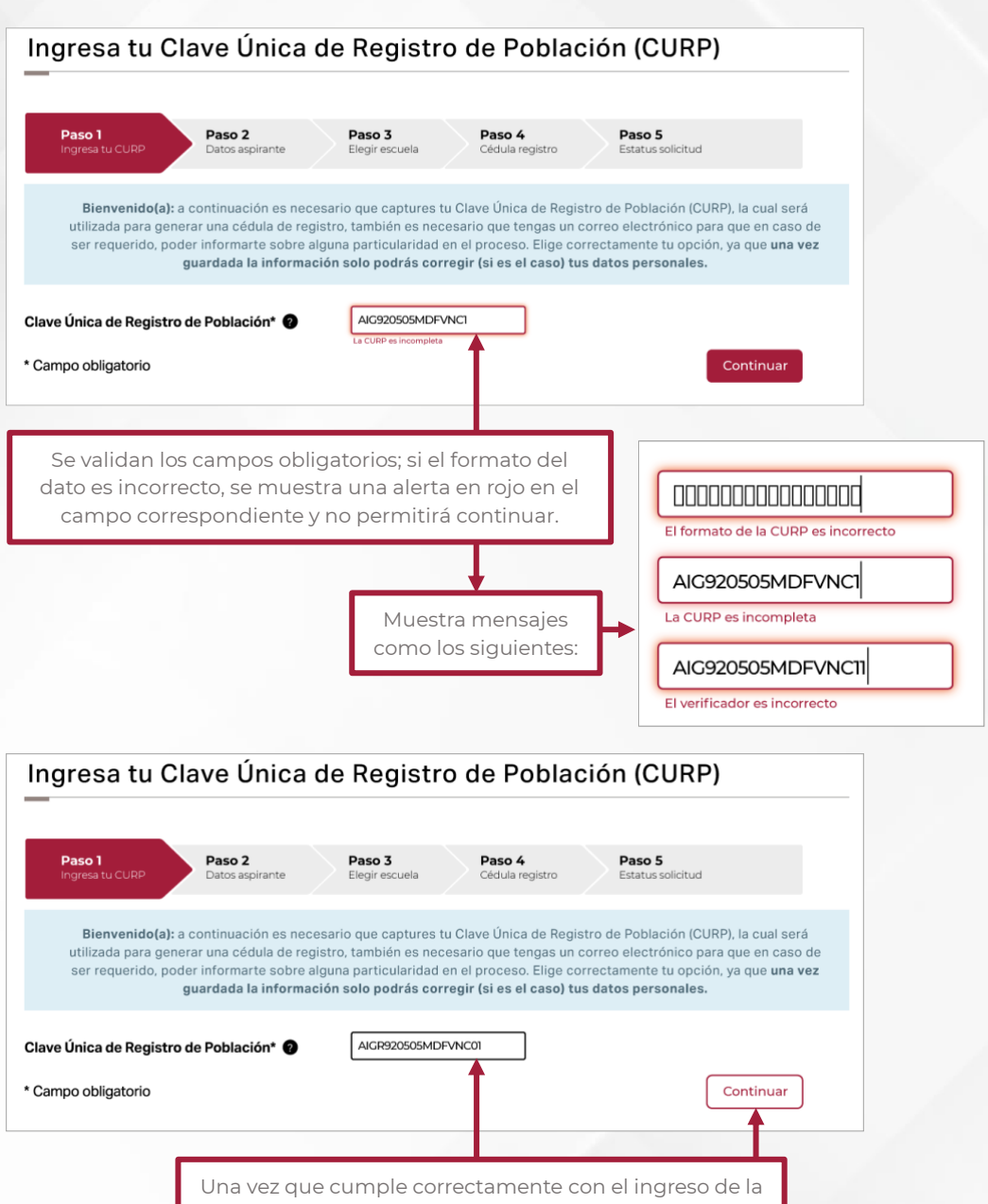

CURP, la alerta desaparece y permitirá continuar.

## **1.2. Datos Personales**

Pasos de trámite/formulario: Indica el momento del trámite en el que se encuentra el usuario, **Datos aspirante**

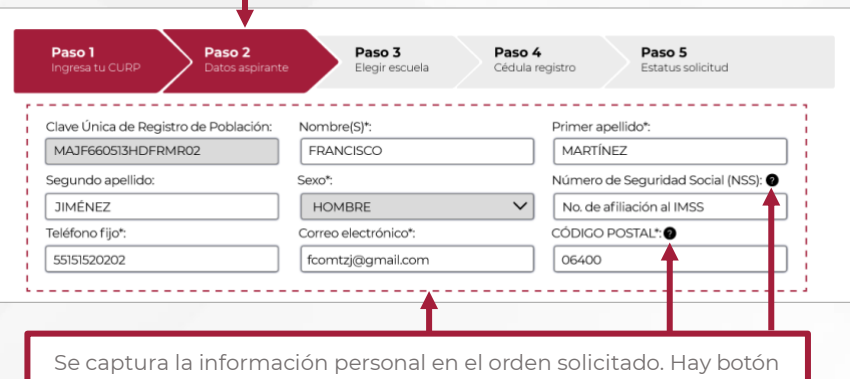

de ayuda en el No. de IMSS y en código postal. **Datos muy importantes: nombre completo, correo electrónico y promedio.**

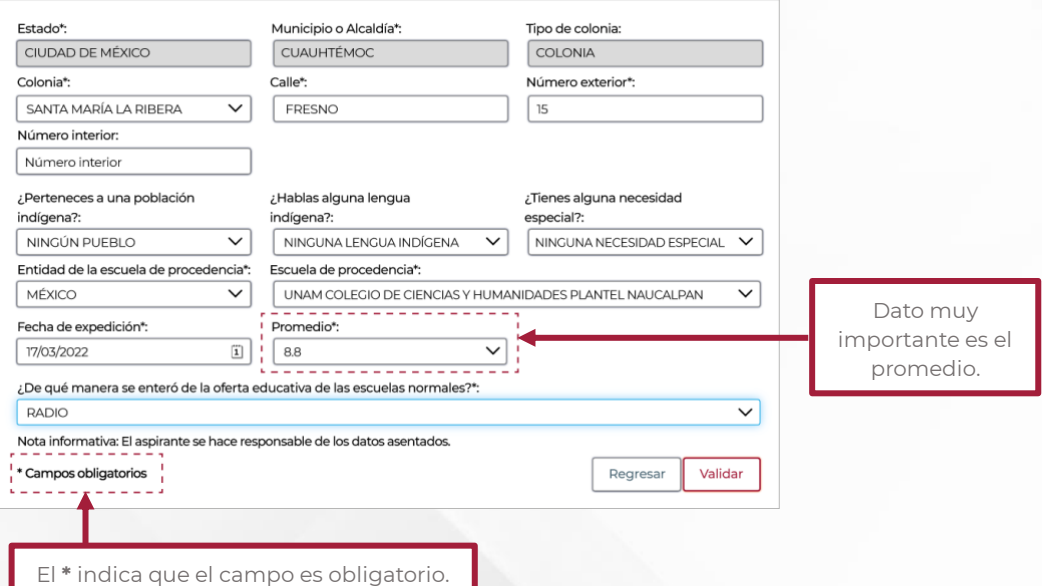

6

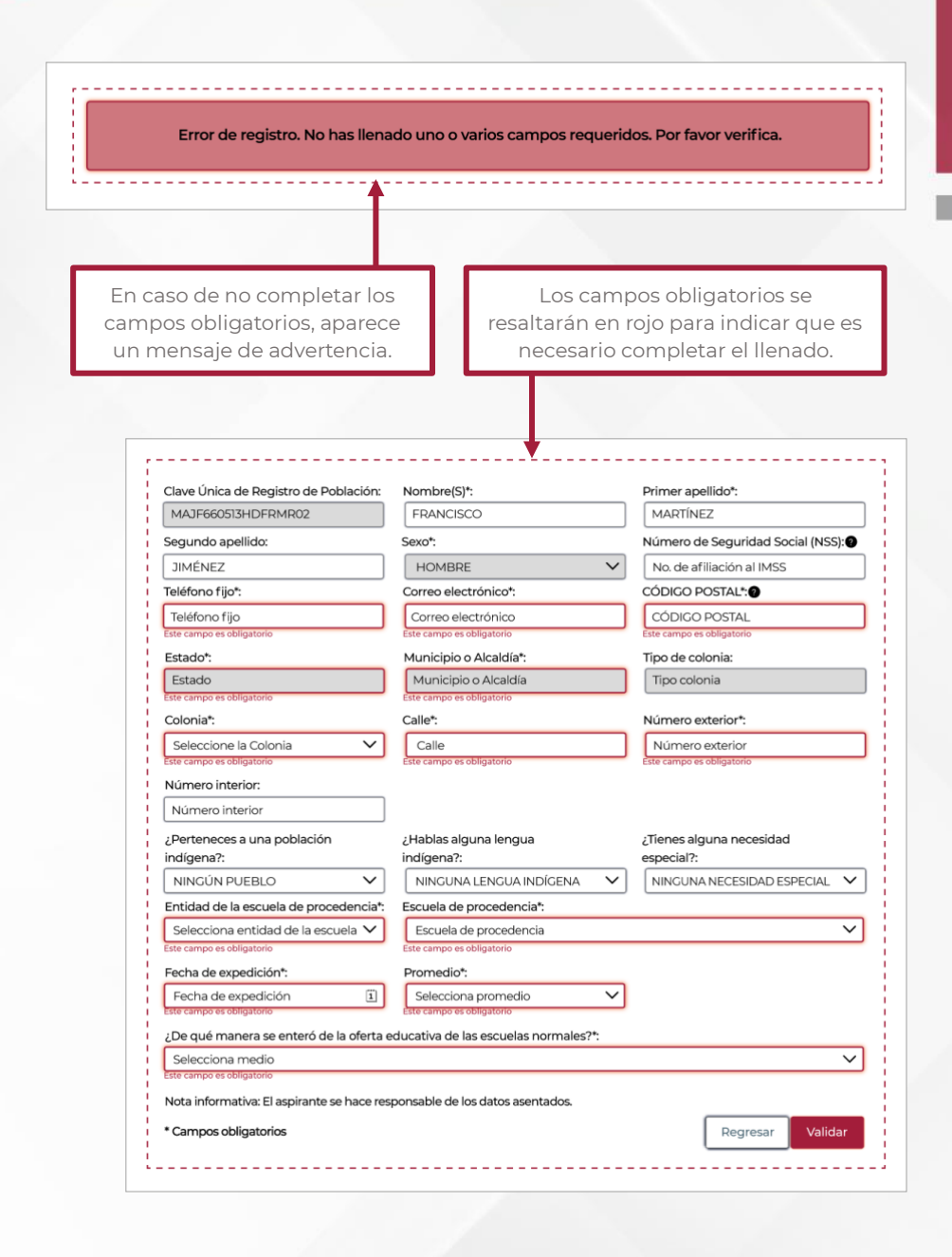

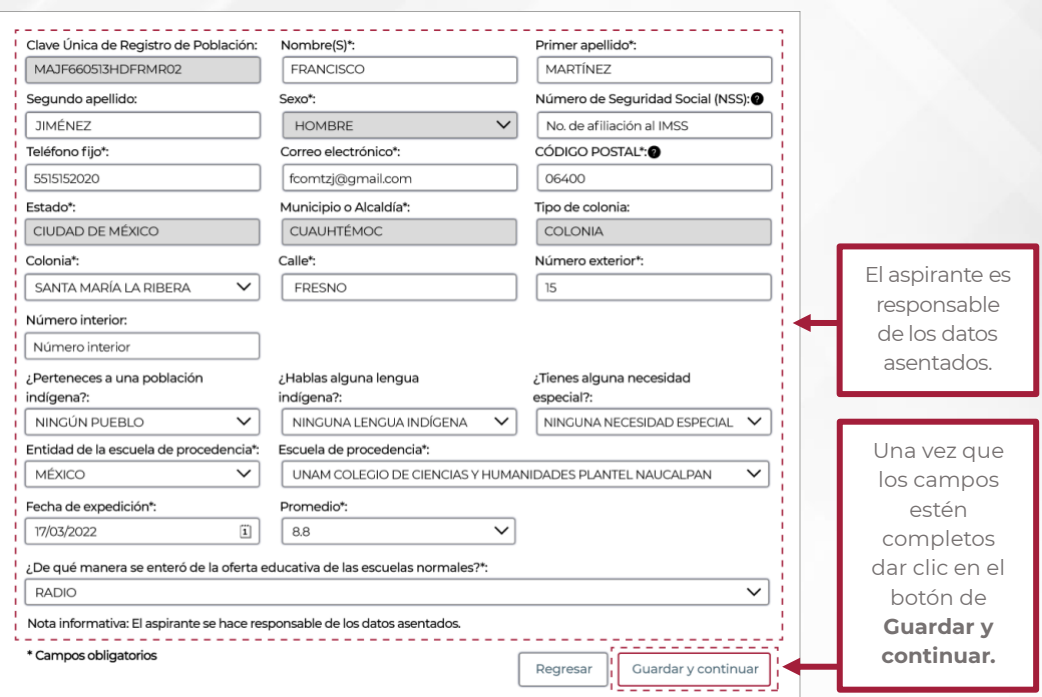

## **1.3. Selección de Escuela**

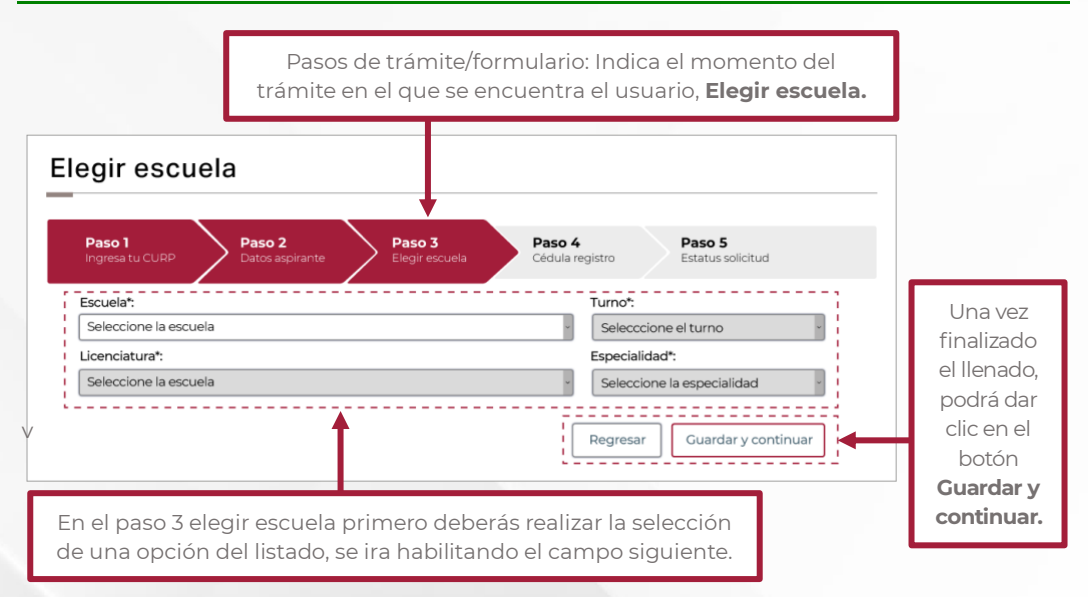

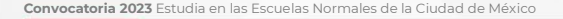

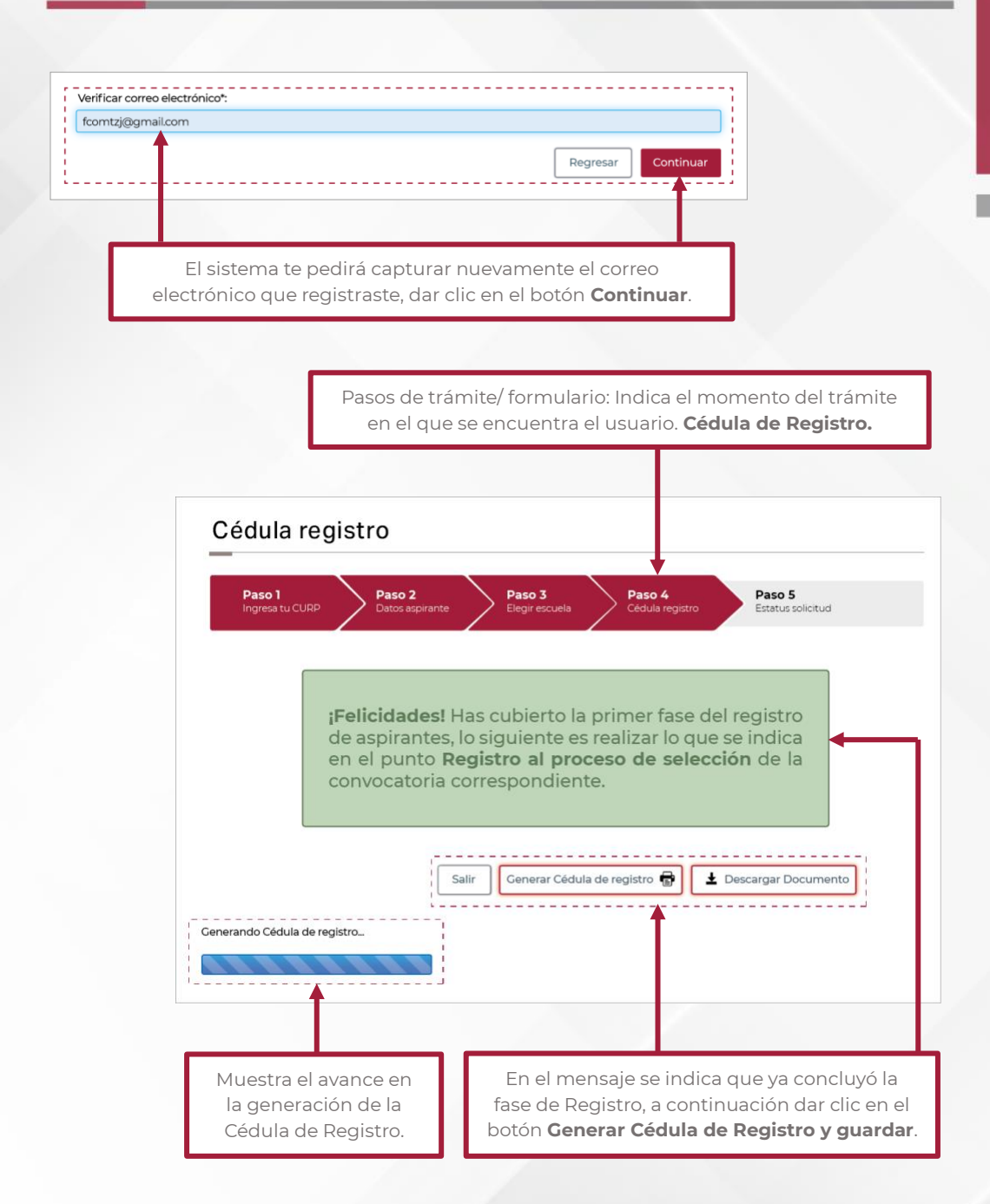

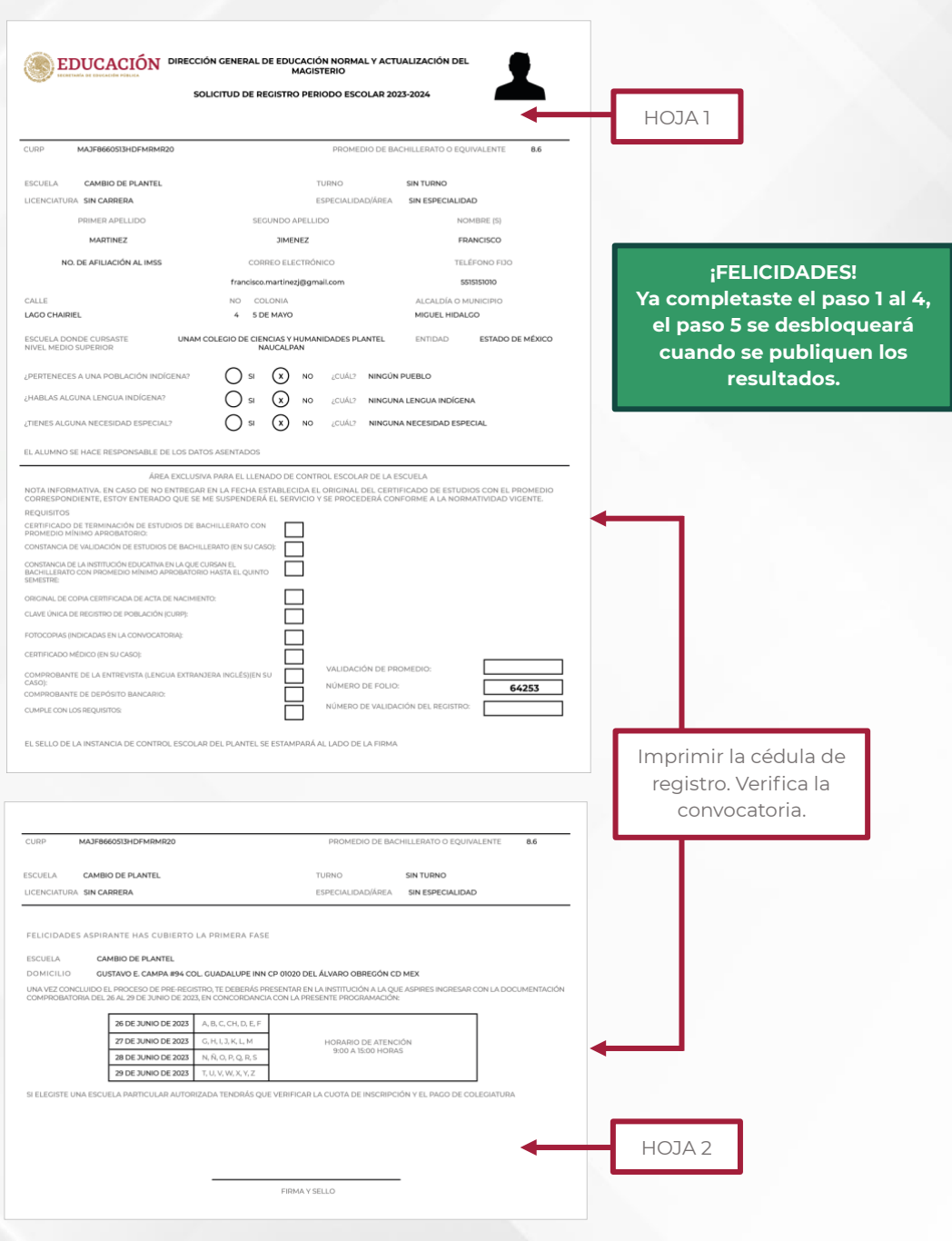

# **2. Publicación de resultados (Paso 5)**

# **ACCESO AL SISTEMA**

El acceso al sistema es a través del portal de la Autoridad Educativa Federal en la Ciudad de México:

### **https://www2.aefcm.gob.mx/mstr/dgenam/index.jsp**

## **2.1. Identificador CURP**

El identificador del registro es la CURP, parámetro que será la clave que validará el registro.

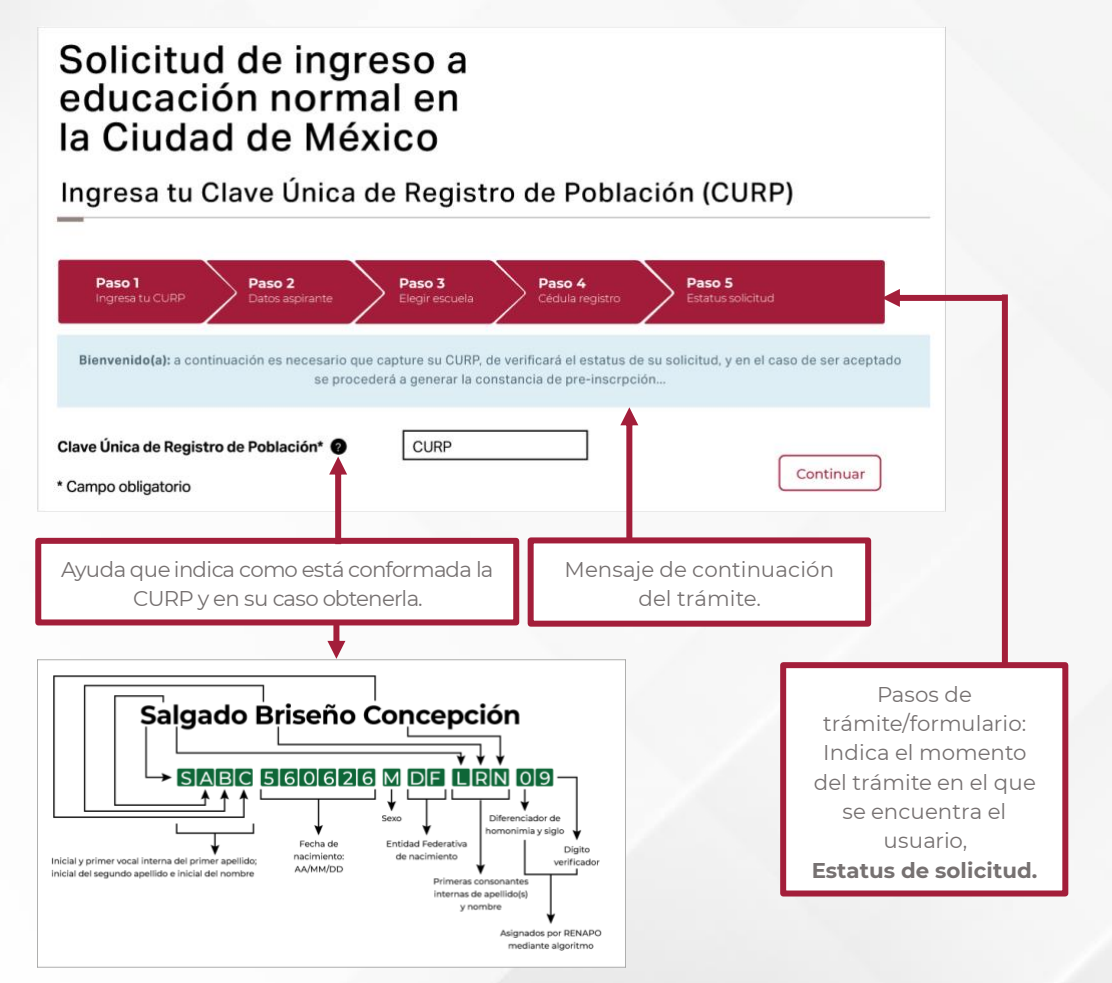

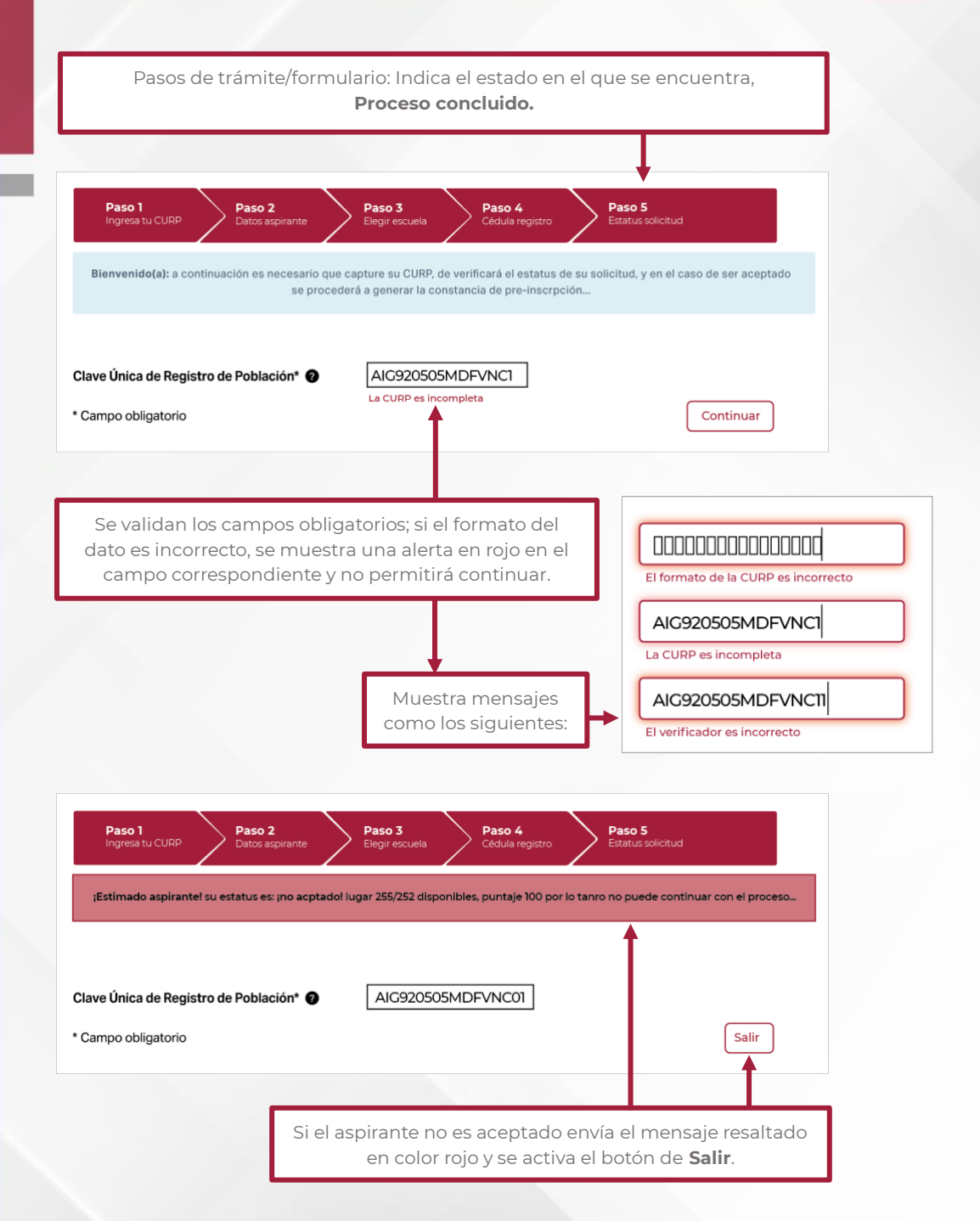

# **2.2. Estatus de solicitud**

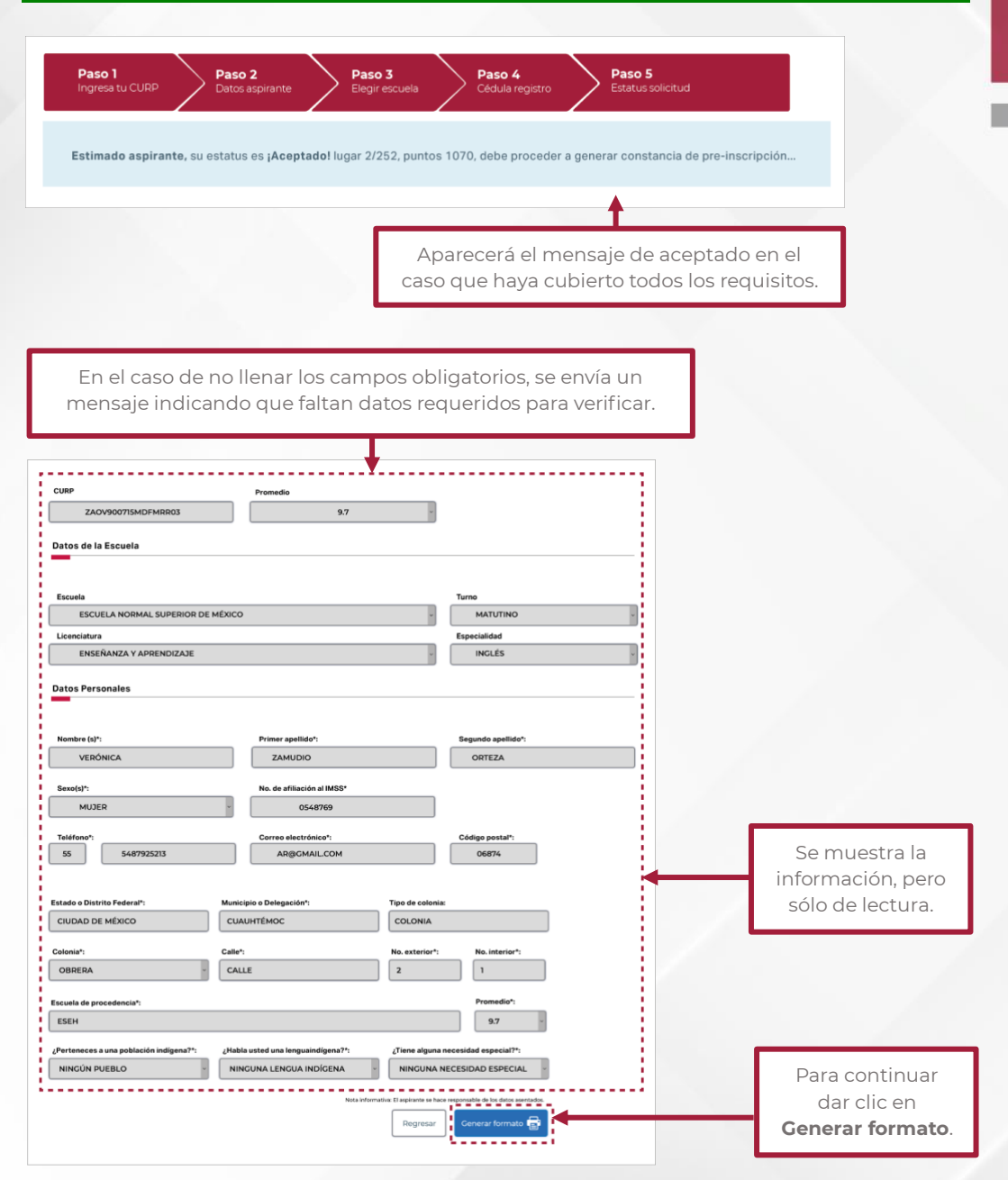

## **2.3. Impresión de la Constancia de Aceptación**

Pasos de trámite/ formulario: Indica el momento del trámite en el que se encuentra. **Trámite concluido.**

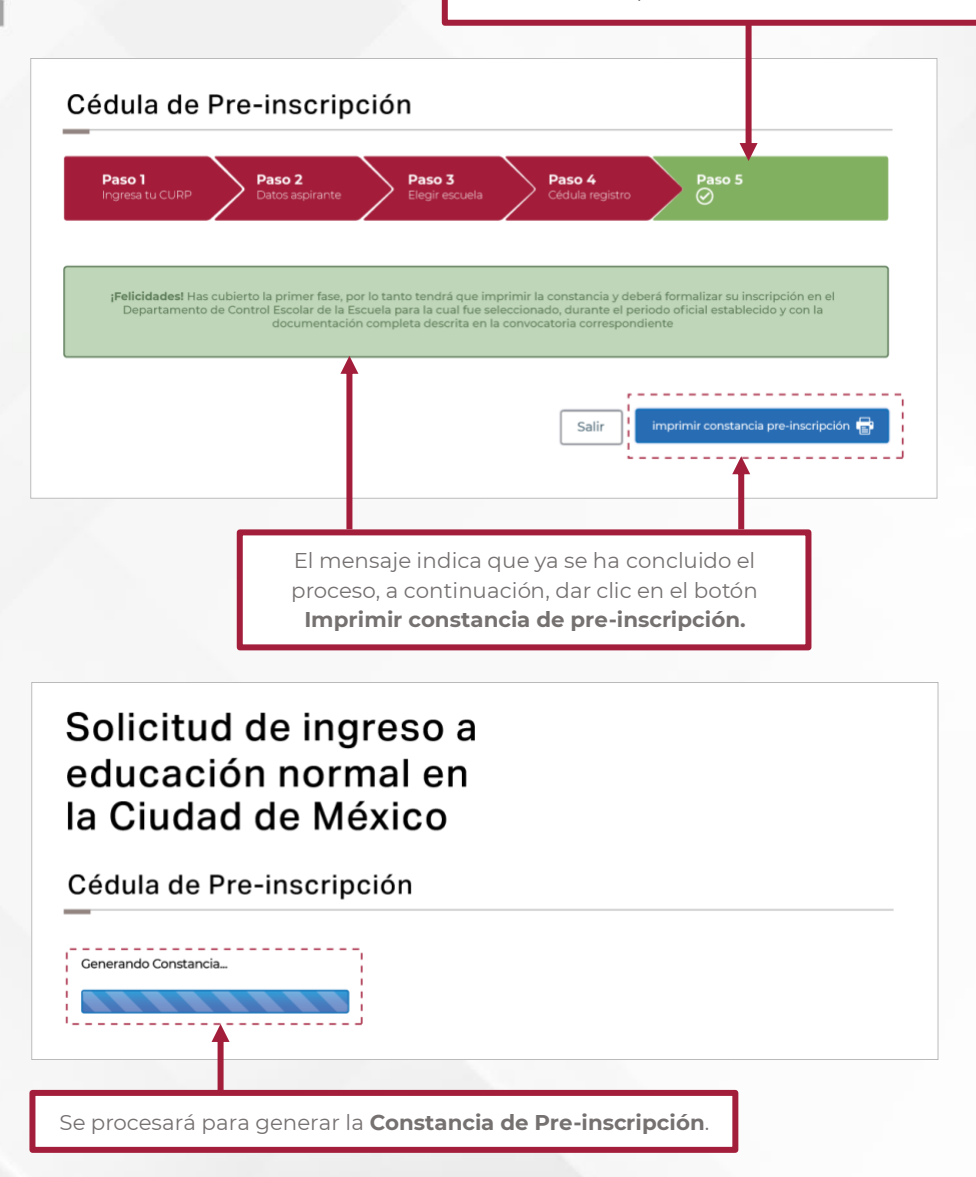

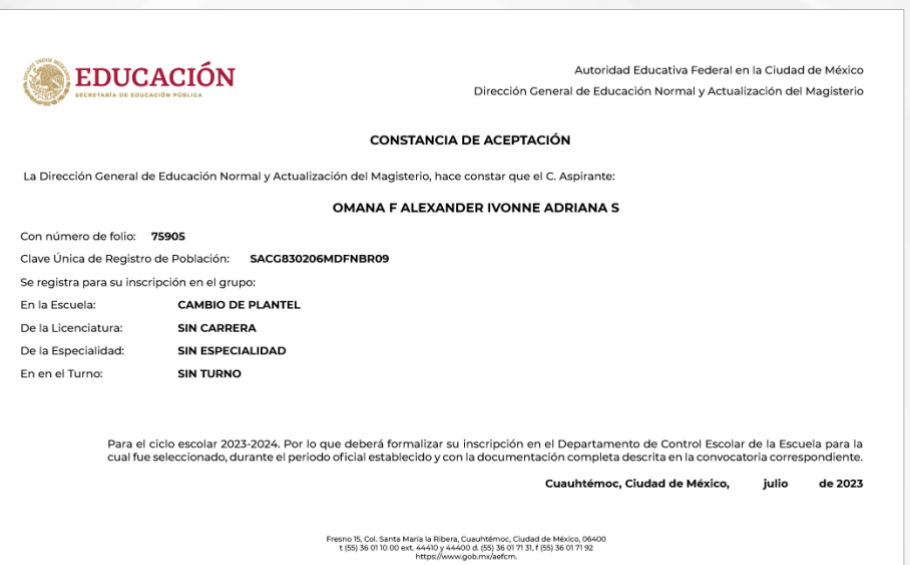

Comentarios, dudas o aclaraciones remitirlos al correo electrónico *dgenam.ingreso@ aefcm.gob.mx*

Los aspirantes a ingresar a las normales particulares autorizadas deberán contactar a la escuela que desean ingresar en la fecha y hora indicadas en la convocatoria.

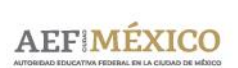